**Unaffiliated Volunteers** Version 2.1 *Incident Dependent and Independent*

**Description:** This board captures volunteer information for individuals that is incident independent but enables the deployment information to be captured and maintained in the current incident. In essence this setup enables the volunteer information to be maintained as a "volunteer bank" so the volunteer specific information does not need to be retyped with each incident.

**Views:** There are multiple list views depending on the input/edit privileges granted. **List View –** This list displays the Volunteers and associated high-level information.

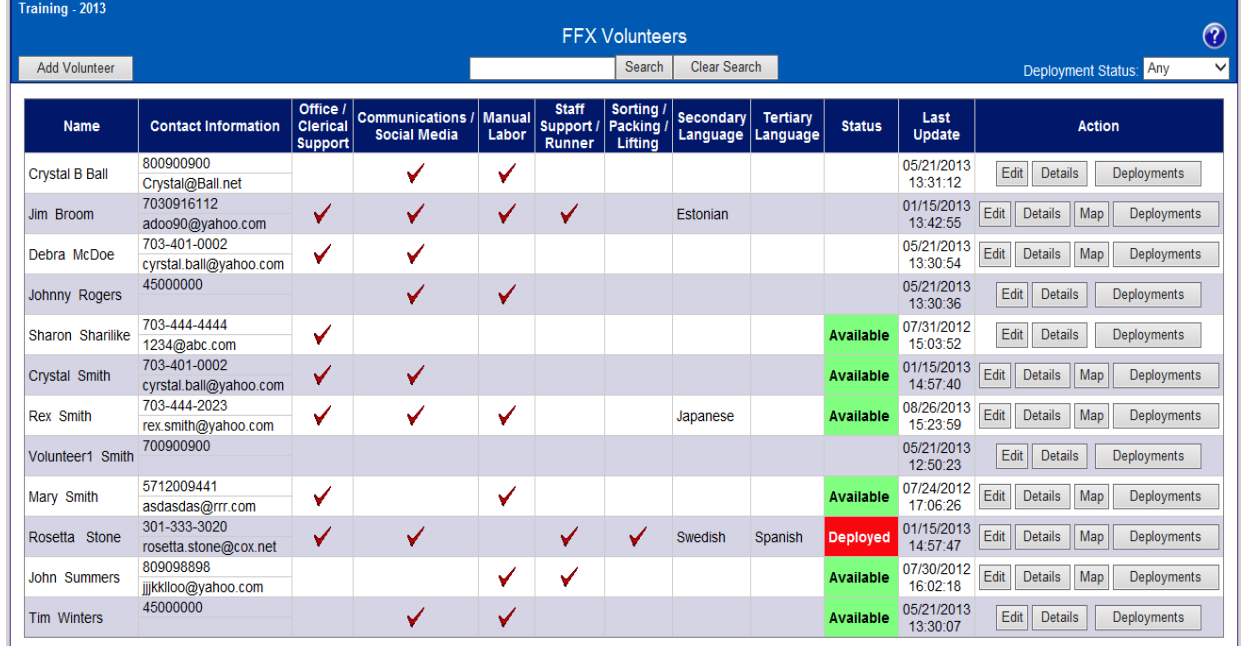

# **Default Features**

- Search capability on the Last Name field for specified text
- Data filtering by availability (status) by using the dropdown list of options.
- Sort capability on any of the displayed fields, except for Contact Information, by clicking on the corresponding column header/field title.
- *Details* button to view details for the corresponding volunteer from the list.
- *Edit* button to modify the corresponding volunteer record. (Not available from the view only list)
- *Map* capability to view where the volunteer is generally located.
- *Deployments* button to view/add (depending on permission settings) deployment data for the volunteer
- *Add Volunteer* button to create a new volunteer record.

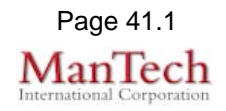

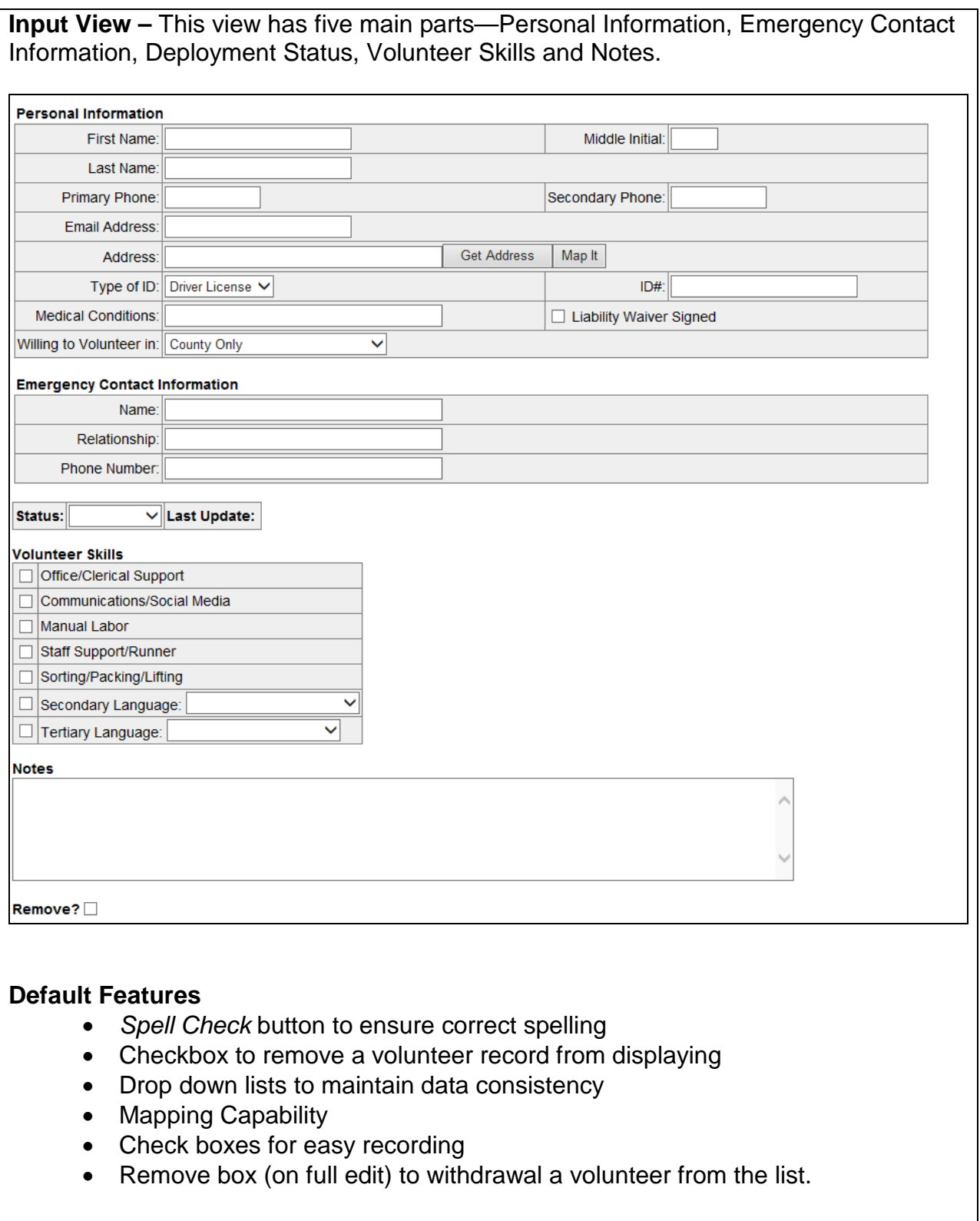

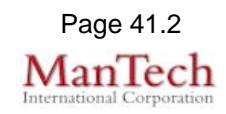

#### **Variations: None Display View –** This view displays all the completed information for a volunteer with no edit capability. Training - 2012 Print To PDF Sharon Sharilike Back **Personal Information** First Name: Sharon Middle Initial: Last Name: Sharilike Primary Phone: 703-444-4444 Secondary Phone: Email Address: 1234@abc.com Address: Type of ID: Driver License  $ID#$ Medical Conditions: none  $\Box$  Liability Waiver Signed Willing to Volunteer in: County and Neighboring Counties **Emergency Contact Information** Name: Crystal Ball Relationship: Mother Phone Number: 333-333-3333 Status: Available Last Update: 07/31/2012 15:03:52 **Volunteer Skills** √ Office/Clerical Support Communications/Social Media Manual Labor Staff Support/Runner Sorting/Packing/Lifting Secondary Language: Tertiary Language: **Notes Default Features** • *Print to PDF* button to print the displayed data • Color coded status fields for enhanced identification • Check marks to indicate the volunteer skills for the displayed individual • *Back* button to easily return back to the volunteer listing.

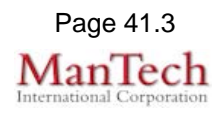

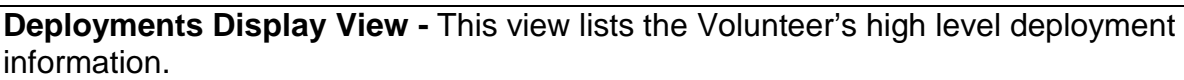

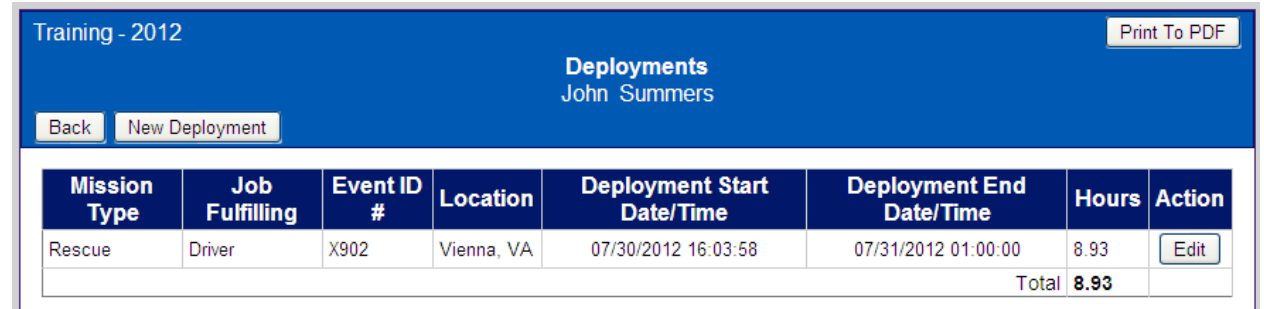

#### **Default Features**

- *Print to PDF* button to print the displayed data
- *Back* button to easily return back to the volunteer listing.
- *Edit* button to modify the corresponding deployment record. (Not available from the view only list)
- *New Deployment* button to add a new deployment record.
- Hours calculation based on Deployment Start and End Date/Times.
- Calculated Total Deployment Hours for the current incident fo rhte displayed individual
- Red highlight code on Hours field to alert when a volunteer has exceeded 12 hours for a single deployment

#### **Variations: None**

**Deployments Input View –** Input view to add/edit deployment information.

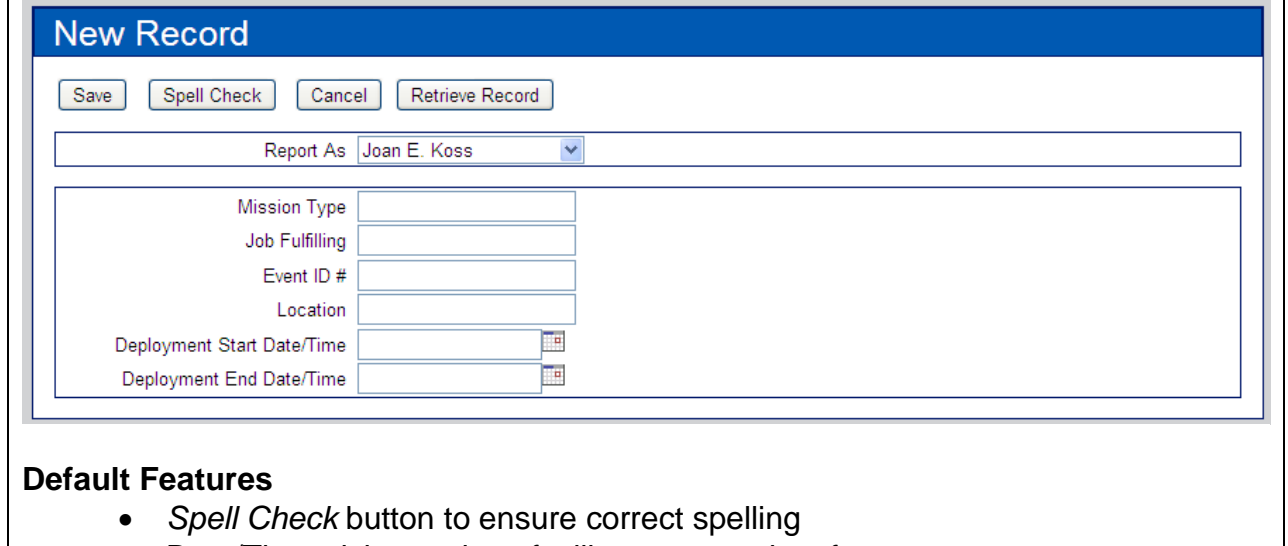

• Date/Time picker code to facilitate proper date format

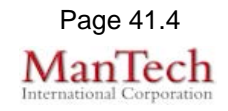

## **All Deployments List View –** This list displays all deployments and associated highlevel information.

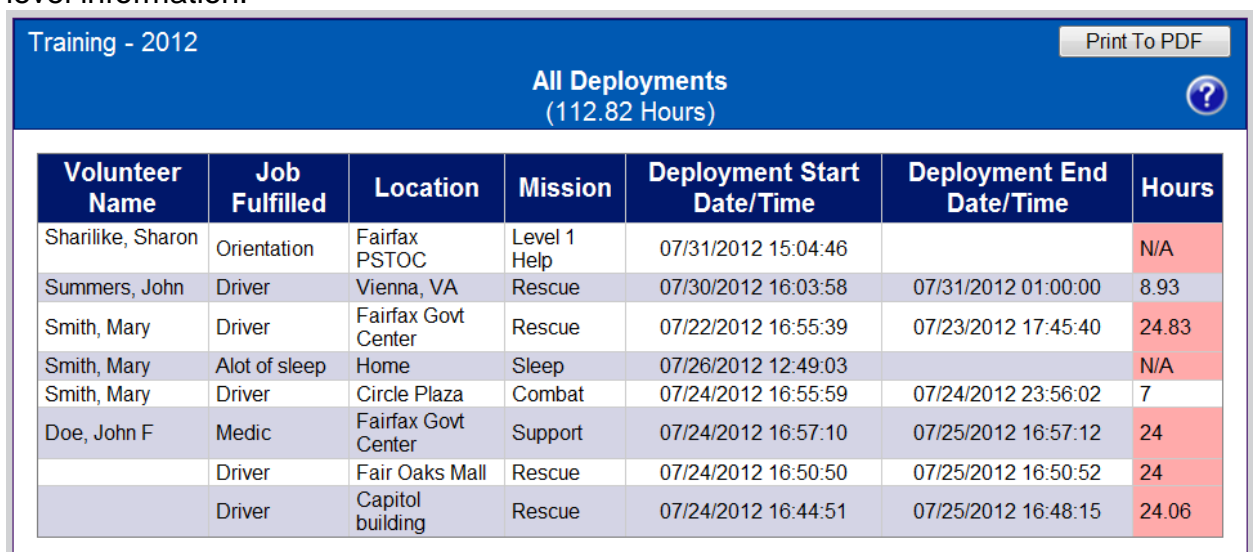

## **Default Features**

- Sort capability on the Volunteer Name by clicking on the corresponding column header/field title.
- *Print to PDF* button to print the displayed data
- Red highlight code on Hours field to alert when a volunteer has exceeded 12 hours for a deployment